# *TUTO Renouvellement licence*

# *Pour renouveler sa licence il est plus simple de le faire en ligne*

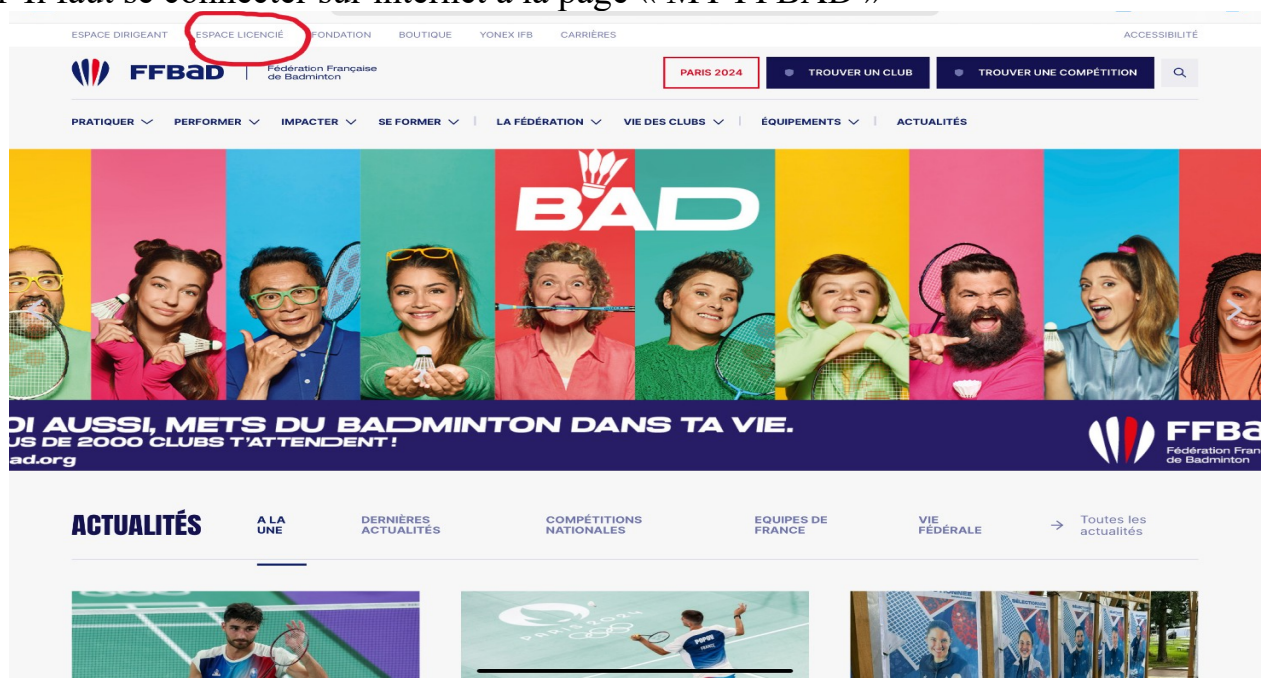

1-Il faut se connecter sur internet à la page « MY FFBAD »

2-Vous allez dans « espace licencié » en haut à gauche

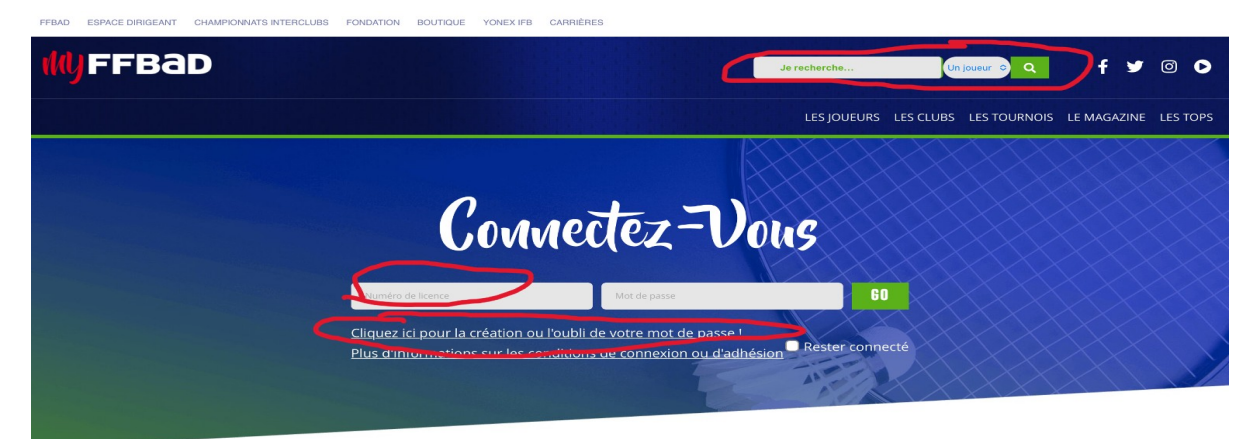

## À VOTRE ESPACE POUR RETROUVER

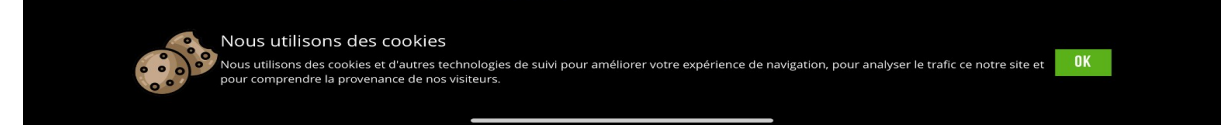

Si c'est la premiere fois que vous vous connectez, tapez votre numero de licence et cliquez sur « mot de passe oublié », vous allez ensuite recevoir un mail. Si vous n'avez pas votre numéro de licence, vous pouvez faire une recherche dans

« joueur » en haut à droite en tapant votre nom prénom

**FFBAD**  $f \times 0$ Un joueur **o Q EXECONNEXIC** LES JOUEURS LES CLUBS LES TOURNOIS LE MAGAZINE LES TOPS Réinitialiser les filtre  $\sim$  Filtrer **RÉSULTATS AU 05/08/2024** NOM / NOM 1 LICENCE .  $CLUB =$  $SID/M \triangleq$ SEXE  $\bullet$ CAT.  $\triangleq$ **ACTION Noé MAZIERE** 07342413 **ASSI87 Part 200** HOMME Poussin 1 VOIR LE JOUEUR > CRÉDITS | LIENS UTILES | FOIRE AUX QUESTIONS | PARTENAIRES MENTIONS LÉGALES PLAN DU SITE *<u>II</u>* FFBaD Nous utilisons des cookies site of **OK** ous utilisons des

Une fois la recherche validée, votre fiche apparaît avec votre numero de licence.

Une fois que vous êtes connecté sur votre page, un message de renouvellement de licence s'affiche. Vous pouvez cliquer directement sur « ICI »

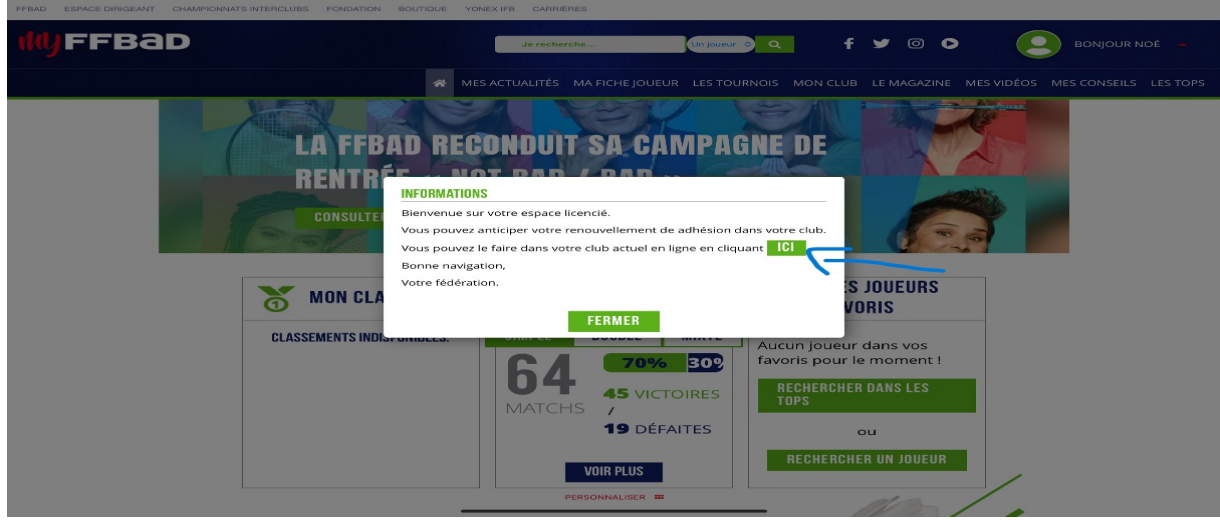

Vous pouvez à présent remplir le formulaire et faire des modifications si besoin

Questionnaire de santé Engagement du joueur Garanties assurance Honorabilite Information droit à l'image pour les enfants

![](_page_2_Picture_50.jpeg)

### **RENOUVELLEMENT DE COTISATION**

0<br>1. Informations  $\overline{\odot}$ <br>2. Contacts  $\overline{\odot}$ 3. Santé 4. Autorisations 5. Tarif 6. Paiement 7. Terminé !

![](_page_2_Picture_51.jpeg)

iicences, l'utilisation et la diffusion d'images ou de sons vous concernant, ainsi que pour l'envoi d'informations postales<br>ou digitales. La base légale de ce traitement est l'exercice d'une mission d'intérêt public et vot

ou digitale. La base légale de ce traitement est l'exercice d'une mission d'initérit public et votre consentement.<br>Ces données seront conservées 50 ans après la fin de validité de votre licence. Vote adresse postes après l

Si après nous avoir contactés, vous estimez que vos droits ne sont pas respectés, vous pouvez adresser une réclam<br>auprès de la CNIL à l'adresse https://www.cnil.fr/plaintes.

#### **INFORMATION SUR LE DROIT À L'IMAGE**

Dans le cadre de l'exécution de la présente prise de licence et pour la promotion de la FFBaD et du badminton, le signataire reconnait que la FFBaD et ses organes déconcentrés peuvent procéder à des captations d'image et

### **ATTESTATION**

 $\mathcal{A}_{12}$ 

Pour les mineurs :  Vous arrivez aux tarifs et options

le tarif correspond à votre catégorie, si vous avez une réduction il faut cocher les options sont les interclubs Jeunes, D1, D2 et D3

![](_page_3_Picture_16.jpeg)

Une fois que vous avez sélectionné, vous validez et choisissez le mode de paiement

![](_page_3_Picture_17.jpeg)

Vous avez terminé, le club va recevoir un mail avec votre dossier et il sera validé après reception du paiement.

![](_page_4_Picture_1.jpeg)

Le bureau